## **Activity taskbar icon**

The Business Link icon in the taskbar at the bottom of your screen continuously shows the activity between the system connectors.

The icon ideally flickers with combinations of green plus yellow or blue. The bottom triangular half of the icon represents the Business Link server, and the flickering rectangles represent data entering and leaving. A red or black color in the icon indicates that something requires your attention.

**Note:** For more detailed status information, use the **Status** tab of the Administration Client.

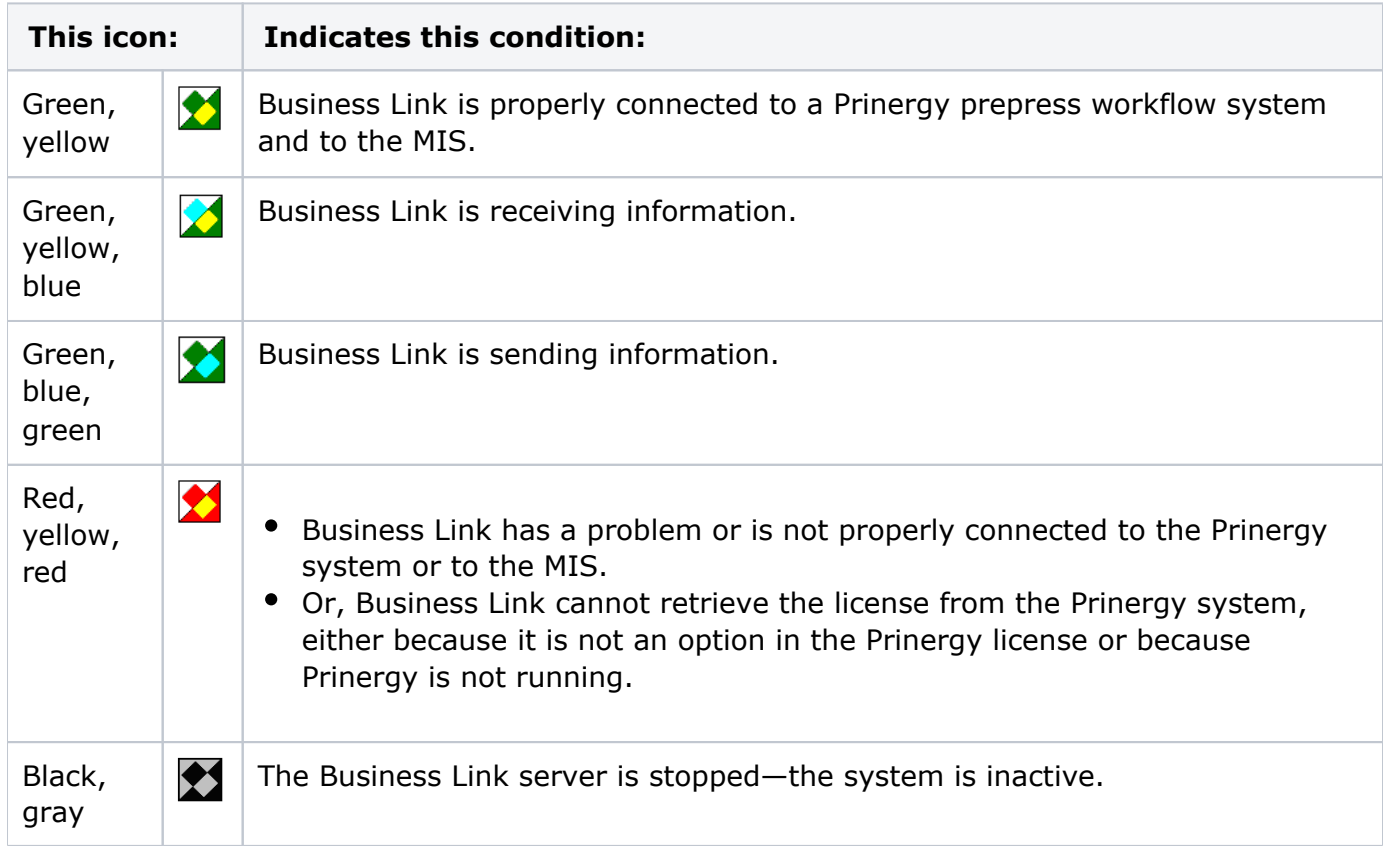